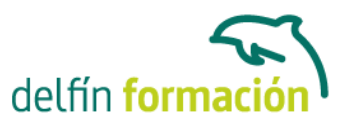

#### **WINDOWS XP**

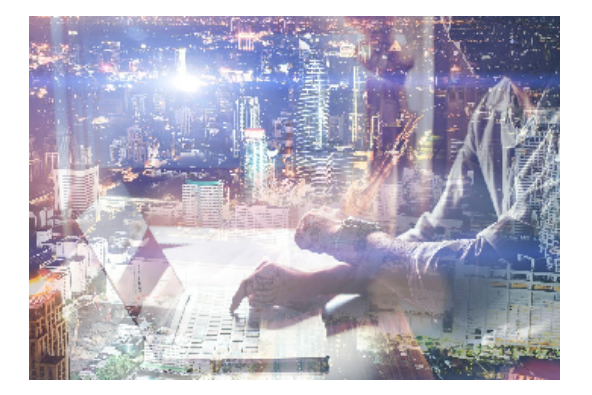

#### **Dirigido a: Objetivos:**

Adéntrate en el mundo de la informática con el entorno Windows, el sistema operativo más utilizado del mundo que le permitirá gestionar los recursos y dispositivos disponibles en su ordenador de forma eficaz, con acceso más rápido a Internet. El curso incluye simulaciones del programa real por lo que no es imprescindible tenerlo instalado. Además son numerosas las prácticas" paso a paso" descargables (PDF), así como las explicaciones audiovisuales y los cuestionarios.

#### **Contenidos formativos:**

- 1 Introducción a Windows XP
- 1.1 Vídeo real Qué es la informática
- 1.2 Unidades de cantidad y frecuencia
- 1.3 Vídeo real Qué es un PC
- 1.4 Componentes del PC
- 1.5 Componentes de la CPU
- 1.6 Dispositivos de almacenamiento
- 1.7 Otros periféricos
- 1.8 Vídeo real Hardware y software
- 1.9 Cómo conectar un PC
- 1.10 Simulación Diferenciar entre hardware y software
- 1.11 Simulación Definiendo conceptos
- 1.12 Simulación Reconocimiento informático
- 1.13 Simulación Conexiones de un PC
- 1.14 Cuestionario: Introducción a la informática
- 2 Trabajar con Windows XP
- 2.1 Evolución de los sistemas operativos
- 2.2 Vídeo real Requisitos mínimos del sistema para Windows XP
- 2.3 Iniciar Windows XP
- 2.4 Salir de Windows XP
- 2.5 Cerrar sesión
- 2.6 Práctica Aprender a manejar el ratón
- 2.7 Práctica Salir e iniciar Windows XP

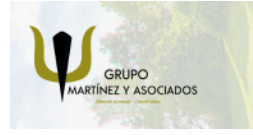

**3** 965 34 06 25 **3** 607 74 52 82 component informacion.es

(iii) www.delfinformacion.com

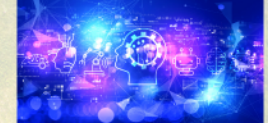

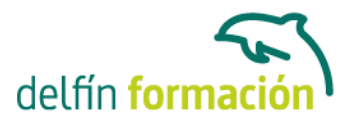

- 2.8 Simulación Apagar el PC
- 2.9 Simulación Cambiar de usuario
- 2.10 Cuestionario: Trabajar con Windows XP
- 3 Entorno de Windows XP
- 3.1 Vídeo real El Escritorio
- 3.2 Menús
- 3.3 Menú Inicio
- 3.4 Ventanas
- 3.5 Abrir ventanas
- 3.6 Cerrar ventanas
- 3.7 Adaptar el tamaño y posición de las ventanas
- 3.8 Organizar ventanas
- 3.9 Cuadros de diálogo
- 3.10 Práctica Trabajar con ventanas
- 3.11 Práctica simulada Identificar las zonas de una ventana
- 3.12 Práctica simulada Identificar los elementos de un cuadro de diálogo
- 3.13 Cuestionario: Entorno de Windows XP
- 4 Archivos y carpetas
- 4.1 Archivos y carpetas
- 4.2 Operaciones con archivos y carpetas
- 4.3 Crear carpetas
- 4.4 Presentación de archivos
- 4.5 Personalizar una carpeta
- 4.6 Opciones de carpeta
- 4.7 Propiedades de los objetos
- 4.8 Buscar archivos y carpetas
- 4.9 Vídeo real Mis documentos
- 4.10 Vídeo real Mi PC
- 4.11 Explorador de Windows
- 4.12 Papelera de reciclaje
- 4.13 Práctica Trabajar con archivos y carpetas
- 4.14 Práctica Búsqueda de archivos y carpetas
- 4.15 Simulación Realizar prácticas con carpetas
- 4.16 Cuestionario: Archivos y carpetas
- 5 Accesos directos
- 5.1 Vídeo real Qué es un acceso directo
- 5.2 Características de los accesos directos
- 5.3 Crear un acceso directo mediante el ratón
- 5.4 Crear un acceso directo mediante el asistente
- 5.5 Renombrar y eliminar accesos directos

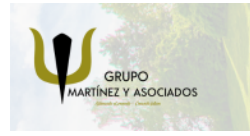

**3** 965 34 06 25 **3** 607 74 52 82 **O** info@delfinformacion.es

(iii) www.delfinformacion.com

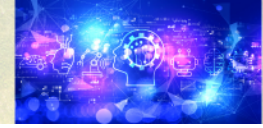

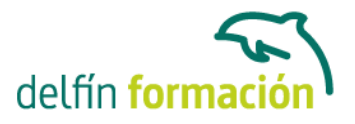

- 5.6 Propiedades de los accesos directos
- 5.7 Práctica Trabajar con accesos directos
- 5.8 Cuestionario: Accesos directos
- 6 Barra de tareas y menú Inicio
- 6.1 Vídeo real Barra de tareas
- 6.2 Cambiar la posición y el tamaño de la Barra de tareas
- 6.3 Apariencia de la Barra de tareas
- 6.4 Área de notificación
- 6.5 Incorporar Barras de herramientas
- 6.6 Elección del menú Inicio
- 6.7 Personalizar el menú Inicio
- 6.8 Personalizar menú Inicio clásico
- 6.9 Reorganizar el menú Inicio manualmente
- 6.10 Práctica Personalizar la Barra de tareas
- 6.11 Práctica Personalizar el menú Inicio
- 6.12 Cuestionario: Barra de tareas y menú Inicio
- 7 Propiedades de Pantalla
- 7.1 Temas
- 7.2 Cambiar el fondo del Escritorio
- 7.3 Personalizar el Escritorio
- 7.4 Protector de pantalla
- 7.5 Apariencia
- 7.6 Configuración
- 7.7 Práctica Personalizar el Escritorio
- 7.8 Cuestionario: Propiedades de Pantalla
- 8 Accesorios y juegos
- 8.1 Bloc de notas
- 8.2 Calculadora
- 8.3 Libreta de direcciones
- 8.4 Crear un nuevo contacto
- 8.5 Ordenar y buscar contactos
- 8.6 Organizar contactos
- 8.7 Paint
- 8.8 Símbolo del sistema
- 8.9 Sincronizar
- 8.10 Windows Movie Maker
- 8.11 WordPad
- 8.12 Juegos
- 8.13 Práctica Trabajar con algunos accesorios
- 8.14 Práctica Trabajar con algunos accesorios 2

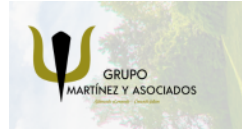

**3** 965 34 06 25 **3** 607 74 52 82 component informacion.es

(iii) www.delfinformacion.com

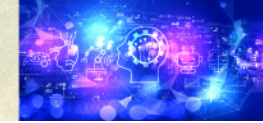

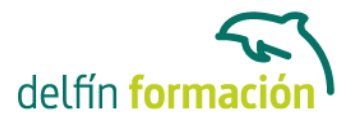

- 8.15 Práctica Juegos
- 8.16 Simulación Sincronizar una página Web
- 8.17 Práctica simulada Preparar el bloc de notas
- 8.18 Cuestionario: Accesorios y juegos
- 9 Componentes del grupo Accesibilidad
- 9.1 Asistente para accesibilidad
- 9.2 Ampliador
- 9.3 Teclado en pantalla
- 9.4 Administrador de utilidades
- 9.5 Práctica Utilizar el ampliador
- 9.6 Práctica Escribir con el teclado en pantalla
- 9.7 Práctica simulada Escribir en WordPad con el teclado en pantalla
- 9.8 Cuestionario: Componentes del grupo Accesibilidad
- 10 Componentes del grupo Entretenimiento
- 10.1 Control de volumen
- 10.2 Grabadora de sonidos
- 10.3 Reproductor de Windows Media
- 10.4 Vídeo real Archivos .mp3
- 10.5 Práctica Hacer una grabación
- 10.6 Práctica Multimedia
- 10.7 Práctica Reproductor de Windows Media
- 10.8 Simulación Cambiar el aspecto del reproductor de Windows
- 10.9 Práctica simulada Insertar en WordPad un archivo de sonido
- 10.10 Cuestionario: Componentes del grupo Entretenimiento
- 11 Herramientas del sistema
- 11.1 Asistente para transferencia de archivos y configuraciones
- 11.2 Desfragmentador de disco
- 11.3 Información del sistema
- 11.4 Liberador de espacio en disco
- 11.5 Mapa de caracteres
- 11.6 Restaurar sistema
- 11.7 Tareas programadas
- 11.8 Formatear disquetes
- 11.9 Copiar disquetes
- 11.10 Práctica Puesta a punto de nuestro PC
- 11.11 Práctica Trabajar con disquetes
- 11.12 Práctica Ejecutar Calculadora como tarea programada
- 11.13 Simulación Eliminar archivos temporales
- 11.14 Práctica simulada Crear un punto de restauración
- 11.15 Cuestionario: Herramientas del sistema

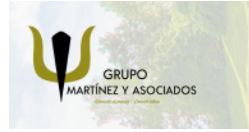

**3** 965 34 06 25 **3** 607 74 52 82 component informacion.es

(iii) www.delfinformacion.com

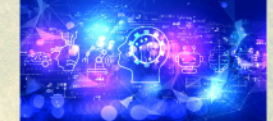

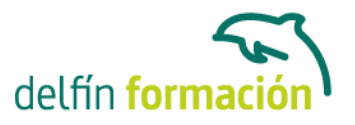

12 Panel de control 12.1 Agregar hardware 12.2 Agregar o quitar programas 12.3 Configuración regional y de idioma 12.4 Cuentas de usuario 12.5 Dispositivos de juego 12.6 Dispositivos de sonido y audio 12.7 Escáneres y cámaras 12.8 Fecha y hora 12.9 Fuentes 12.10 Impresoras y faxes 12.11 Mouse 12.12 Opciones de accesibilidad 12.13 Opciones de energía 12.14 Sistema 12.15 Teclado 12.16 Voz 12.17 Práctica - Realizar ajustes en el Panel de control 12.18 Práctica - Configurar el ratón y el teclado 12.19 Simulación - Visualizar fuentes 12.20 Simulación - Marcar una fecha y hora determinadas 12.21 Cuestionario: Panel de control

12.22 Cuestionario: Cuestionario final

**Duración:** 20 Horas

**Fecha Inicio:** -

**Fecha Fin:** -

**Horario:** -

**Lugar Impartición:** Consultar

**Precio:** 140,00€

**Descuentos:** Precio único

**Tipo de Formación:** -

**Requisitos:** Consultar

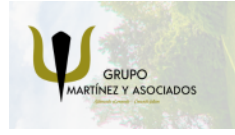

**3** 965 34 06 25 **3** 607 74 52 82 **O** info@delfinformacion.es

(iii) www.delfinformacion.com

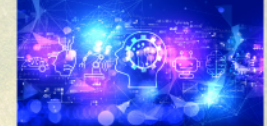

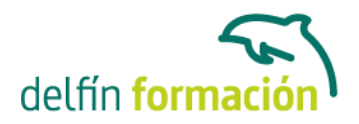

**Calendario:** Estamos actualizando el contenido, perdona las molestías.

\* Delfín Formación es una entidad inscrita y acreditada en el registro de Centros y Entidades de Formación Profesional para el Empleo de la Comunidad Valenciana.

\* Si tienes cualquier duda, por favor llámanos al 965 34 06 25 o envíanos un WhatsApp al 607 74 52 82, te responderemos lo más rápido posible.

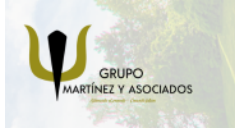

**3** 965 34 06 25 **3** 607 74 52 82 **O** info@delfinformacion.es

(ii) www.delfinformacion.com

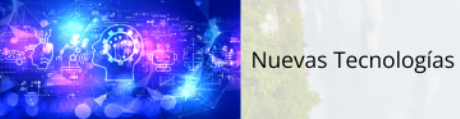